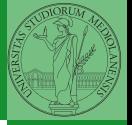

# <span id="page-0-0"></span>Sistemi Operativi<sup>1</sup>

#### Mattia Monga

Dip. di Informatica Universit`a degli Studi di Milano, Italia <mattia.monga@unimi.it>

a.a. 2018/19

1  $1_{\textcircled{q0}}$  2008–18 M. Monga. Creative Commons Attribuzione — Condividi allo stesso modo 4.0 Internazionale. <http://creativecommons.org/licenses/by-sa/4.0/deed.it>[..](#page-1-0) [I](#page-2-0)[mm](#page-0-0)[ag](#page-1-0)[ini](#page-2-0) [tra](#page-0-0)[tte d](#page-21-0)a [2] e da Wikipedia.

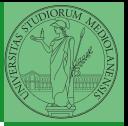

 $\left(10+40+40\right)$   $\left(10+40\right)$ 

### <span id="page-1-0"></span>Lezione V: Shell 1

## <span id="page-2-0"></span>Cos'è un sistema operativo

#### Sistema Operativo

Un s.o. è un programma che rende conveniente l'uso dello hardware

- fornendo astrazioni che semplificano l'uso delle periferiche e della memoria
- o gestendo opportunamente le risorse fra tutte le attività in corso

98

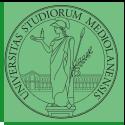

Bruschi Monga Re

[Il ruolo del s.o.](#page-2-0)

<span id="page-3-0"></span>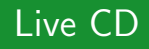

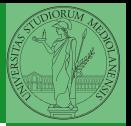

[Setup del laboratorio](#page-3-0)

- Useremo un Live CD: Debian GNU/Linux (<https://debian-live.alioth.debian.org/>)
- Personalizzato per il corso, contiene:
	- **·** busybox
	- nasm ۰
	- gcc
	- binutils
	- make
	- $\sigma$ it ۰
	- ۰ gdb
	- Utilit`a di rete: openssh-client, dropbear, rsync
	- **•** Piú avanti utilizzeremo una parte persistente per gli esercizi JOS.
- **Tutti programmi console-based per risparmiare spazio e** permetterne l'uso anche in condizioni di risorse limitate

<span id="page-4-0"></span>Qemu

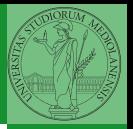

Bruschi Monga Re

[Qemu](#page-4-0)

- $\bullet$  Il Live CD è utilizzabile nativamente o con una macchina virtuale qualsiasi (VirtualBox, VMware, ecc.)
- **•** Gli esercizi però sono provati con Qemu (<http://www.qemu-project.org/>)
	- i440FX host PCI bridge and PIIX3 PCI to ISA bridge
	- Several video card (VGA)
	- PS/2 mouse and keyboard
	- 2 PCI IDE interfaces with hard disk and CD-ROM support
	- Floppy disk
	- Several network adapters (Intel e1000)
	- Serial ports
	- PCI UHCI USB controller and a virtual USB hub.

### <span id="page-5-0"></span>Problema

Ada, che ha a disposizione una macchina i386, vuole scrivere un programma che calcoli la somma di 42 e 24 e conservi il risultato in una specifica cella di memoria. Sostanzialmente:

segment .text ; segmento "testo" (istruzioni) global main ; nome convenzionale

main: mov eax, 24 add eax, 42 mov [x], eax

segment .data ; segmento dati  $x: dd \ o : pseudo istruzione: double data word (4 byte)$ Nasm micro bigino: <https://www.cs.uaf.edu/2006/fall/cs301/support/x86/>

**10) (8) (8) (8) (8)** 8 990 101

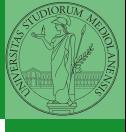

Bruschi Monga Re

[Il programma](#page-5-0)tore e il s.o.

<span id="page-6-0"></span>Per risolvere il suo problema Ada deve fare uso delle astrazioni fornite dal s.o. perché l'accesso diretto allo hardware è interdetto. Tipicamente:

- **•** System call
- Memoria virtuale
- Programma in esecuzione: Processo
- **•** Persistenza: File
- *Shell* (interprete comandi)

L'insieme di queste costituisce una macchina virtuale piuttosto differente dal dispositivo elettronico i386.

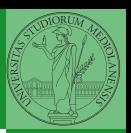

Bruschi Monga Re

[Il programma-](#page-5-0)[Astrazioni](#page-6-0)

Ada *vuole* scrivere il suo programma in *assembly*.

- scrive attraverso un programma (editor)
- ciò che scrive deve *persistere* anche al termine dell'esecuzione dell'editor (file)
- un altro programma (assemblatore) traduce il programma in linguaggio macchina (e di nuovo deve persistere)

 $103$ 

**• esegue il programma in linguaggio macchina** 

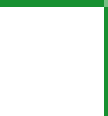

Bruschi Monga Re

[Astrazioni](#page-6-0)

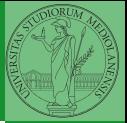

[Astrazioni](#page-6-0)

### File

Un *file* è una sequenza di byte conservati in maniera persistente rispetto all'esecuzione dei programmi. Alla sequenza è associato un nome e altri attributi.

Nei sistemi unix-like i file sono organizzati gerarchicamente in directory (l'equivalente dei folder di MS Windows), che non sono altro che file che contengono un elenco di 'nomi' (in realtà come vedremo *i-node*).

# <span id="page-9-0"></span>Digressione: editor (di testo)

#### **Editor**

Un editor è un programma che permette di modificare arbitrariamente un file. Un editor di testo generalmente manipola *file* composti da caratteri stampabili (ASCII  $\rightsquigarrow$  1 byte, UTF-8  $\rightsquigarrow$  da 1 a 4 byte).

- $\bullet$  Emacs (zile), vi, ne,...
- Notepad, Textpad,...

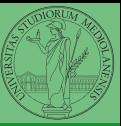

Bruschi Monga Re

[Editor](#page-9-0)

105 105 125 125 2 1040 105

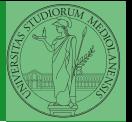

[Editor](#page-9-0)

Bill Joy (co-fondatore della SUN), 1976, per BSD UNIX

- Modal editor
	- modo input
	- modo comandi
- I comandi di movimento e modifica sono sostanzialmente ortogonali

- **a** small and fast
- fa parte dello standard POSIX

### vi in una slide

### Salvare un file e uscire wq

- Modifica:
	- $\bullet$  i, a insert before/after
	- o,O add a line
	- d,c,r delete, change, replace
	- y,p "to yank" and paste
	- u undo . redo
	- s/reg/rep/[g] search and replace
- Movimento:
	- $\bullet$  h, j, k, 1 (o frecce)
	- 0, beginning of line, \$, end of line
	- w, beginning of word, e, end of word
	- (num)G, goto line num, /, search
	- $\bullet$   $($ ,  $)$ , sentence

Tutorial <http://openvim.com>.

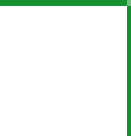

Bruschi Monga Re

[Editor](#page-9-0)

[Chiamate](#page-17-0)

Shell

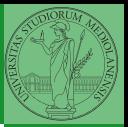

Bruschi Monga Re

[Editor](#page-9-0)

#### **Shell**

La shell è l'interprete dei comandi che l'utente dà al sistema operativo. Ne esistono grafiche e testuali.

In ambito  $GW/L$ inux la piú diffusa è una shell testuale bash, che fornisce i costrutti base di un linguaggio di programmazione (variabili, strutture di controllo) e primitive per la gestione dei processi e dei file.

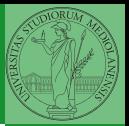

**Editor** m

# tramite la shell ordina l'esecuzione di vi # (argv[0] "vi") con parametro argv[1] "somma.asm" vi somma.asm

Perché un programma possa essere eseguito deve essere in un formato (convenzioni) comprensibile al s.o. (p.es. ELF per Linux)

# tramite la shell ordina l'esecuzione di nasm # parametro argv $[1]$  "-f" argv $[2]$  "elf" argv $[3]$  "somma nasm -f elf somma.asm -o somma.o # collegamento del file oggetto in un eseguibile #  $argv[1]$  ...  $argv[3]$ 

 $109$ 

gcc -o somma somma.o

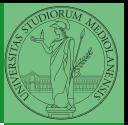

[Editor](#page-9-0)

Per il momento Ada può vedere il risultato solo tramite l'esecuzione del suo programma tramite un debugger (il quale chiede al s.o. di eseguire un altro programma e tenerlo 'sotto controllo').

GDB microbigino

<http://www.cs.mcgill.ca/~consult/info/gdb.html>

# tramite la shell ordina l'esecuzione di gdb # con parametro argv[1] "./somma"

gdb ./somma

Per stampare il risultato deve necessariamente fare uso di system call

#### $(0 \rightarrow 0)$   $(0 \rightarrow 0)$   $(1 \rightarrow 0)$   $(1 \rightarrow 0)$   $(1 \rightarrow 0)$

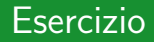

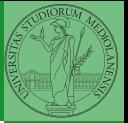

[Editor](#page-9-0)

Che succede se Ada scrive nella memoria su cui è mappata la scheda video? mov ebx, 0xb8000 mov ds, ebx mov byte [10], 'm' ; indirizzamento relativo a ds

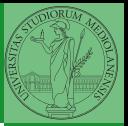

[Editor](#page-9-0)

<span id="page-16-0"></span>Una chiamata di sistema (syscall) è la richiesta di un servizio al sistema operativo, che la porterà a termine in conformità alle sue politiche.

Per il programmatore è analoga a una chiamata di procedura. Generalmente viene realizzata con un'interruzione software per garantire la protezione del s.o..

## <span id="page-17-0"></span>Interruzioni

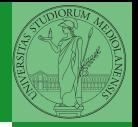

Bruschi Monga Re

[Chiamate](#page-17-0) implicite

Un'interruzione (*interrupt request (IRQ)*) è un segnale (tipicamente generato da una periferica, ma non solo) che viene notificato alla CPU. La CPU, secondo le politiche programmate nel PIC, risponderà all'interruzione eseguendo il codice del gestore dell'interruzione (interrupt handler). Dal punto di vista del programmatore la generazione di un'IRQ `e analoga ad una chiamata di procedura, ma:

- Il codice è completamente disaccoppiato, potenzialmente in uno spazio di indirizzamento diverso (permette le protezioni)
- Non occorre conoscere l'indirizzo della procedura
- $\bullet$  La tempistica dell'esecuzione è affidata alla CPU

In Linux a 32bit [https://www.cs.utexas.edu/~bismith/](https://www.cs.utexas.edu/~bismith/test/syscalls/syscalls32.html) [test/syscalls/syscalls32.html](https://www.cs.utexas.edu/~bismith/test/syscalls/syscalls32.html)

### Asm syscall

```
segment .text
global main
```

```
main:
```

```
mov ecx, msg ; stringa
    mov edx, msg_size ; dimensione stringa
    mov ebx, 1 ; file descriptor (stdout)
    mov eax, 4 ; syscall 4 (write)
     int 0x80
```

```
mov eax, 1 ; syscall 1 (exit)
int 0x80
```

```
114segment .rodata
msg: db 'Ciao solabbisti!',10,0
msg\_size equ $ - msg
```
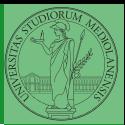

Bruschi Monga Re

```
Chiamate
implicite
```
[Il programma-](#page-5-0)

[Chiamate](#page-17-0) implicite

Stampare il risultato direttamente con la system call è piuttosto oneroso: p.es. occorre occuparsi di convertire il numero risultante nei caratteri corrispondenti alle sue cifre decimali. La libreria del C contiene una funzione printf che semplifica molto il lavoro di Ada

extern printf

 $push \ldots$  ; parametri sullo stack (push in ordine i call printf ; valore di ritorno in eax

Serve anche una chiamata alla libreria exit (con parametro 0) perché la printf è "bufferizzata" e la stampa vera e propria avviene solo all'uscita del programma (o in altri momenti in cui vengono "svuotati" i buffer).

<span id="page-20-0"></span>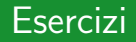

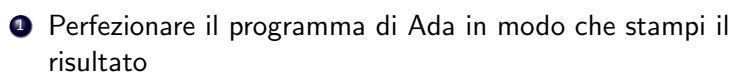

- <sup>2</sup> Scrivere in assembly un programma che saluta l'utente dopo averne chiesto il nome
- <sup>3</sup> Scrivere in assembly un programma che stampa la somma di due numeri interi

 $116$ 

<sup>4</sup> Scrivere in assembly un programma che stampa il fattoriale di un numero passato come parametro

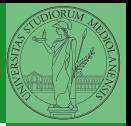

Bruschi Monga Re

[Chiamate](#page-17-0) implicite [Esercizi](#page-20-0)

### <span id="page-21-0"></span>Lettura fortemente consigliata

Edsger W. Dijkstra, "My recollections of operating system design" [http://www.cs.utexas.edu/users/EWD/](http://www.cs.utexas.edu/users/EWD/ewd13xx/EWD1303.PDF) [ewd13xx/EWD1303.PDF](http://www.cs.utexas.edu/users/EWD/ewd13xx/EWD1303.PDF)

10) 48) 48) 48) 8 940 117

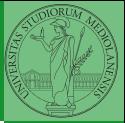

Bruschi Monga Re

[Chiamate](#page-17-0) implicite

[Esercizi](#page-20-0)